# Dell Precision M4600/M6600 Mobile **Workstation**

## Informações sobre configuração e recursos Sobre as Advertências

ATENÇÃO: uma ADVERTÊNCIA indica um potencial de danos à propriedade, risco de lesões corporais ou mesmo risco de vida.

## M4600 — Vista frontal e traseira

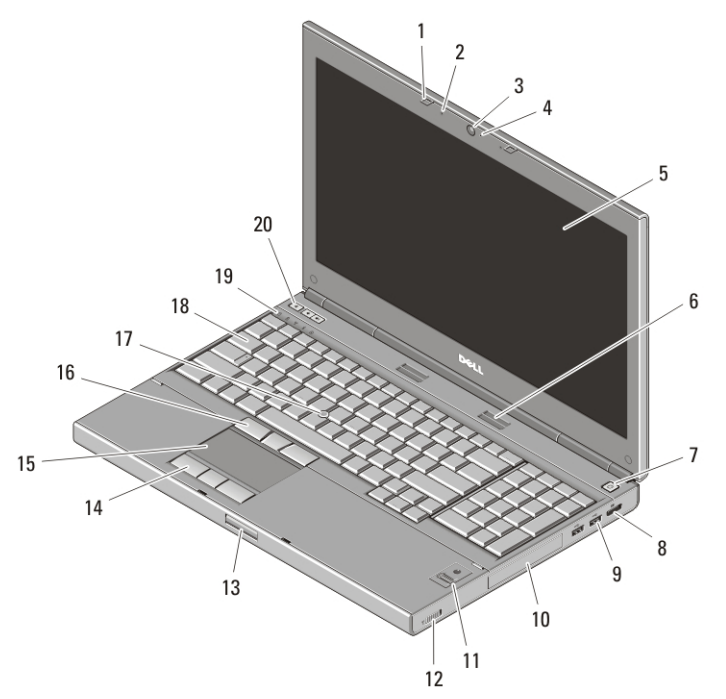

#### Figura 1. Vista frontal

- 1. travas da tela (2)
- 2. microfones (2)
- 3. câmera
- 4. LED da câmera

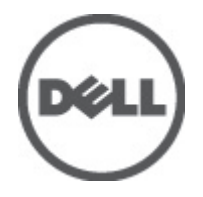

- 5. tela
- 6. alto-falantes (2)
- 7. botão liga/desliga
- 8. conector DisplayPort

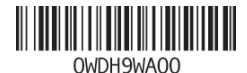

Regulatory Model: P13F, P10E Regulatory Type: P13F001, P10E001 January 2011

- 9. conectores USB 3.0 (2)
- 10. disco rígido
- 11. leitor de impressão digital (opcional)
- 12. comutador de rede sem fio
- 13. botão de liberação da trava da tela
- 14. botões do touchpad (3)
- 15. touchpad
- 16. botões do track stick (3)
- 17. track stick
- 18. teclado
- 19. luzes de status do dispositivo
- 20. botões de controle de volume

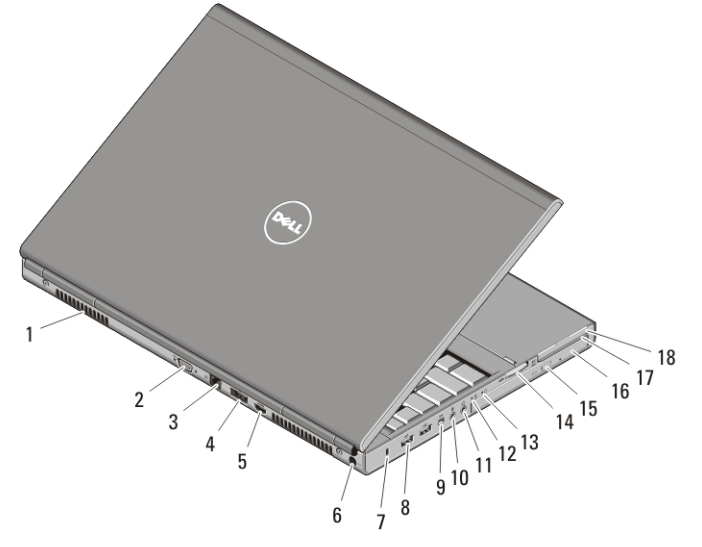

#### Figura 2. Vista traseira

- 1. aberturas de ventilação
- 2. conector VGA
- 3. conector de rede
- 4. conector eSATA/USB 2.0
- 5. conector HDMI
- 6. conector de alimentação
- 7. encaixe do cabo de segurança
- 8. conectores USB 2.0 (2)
- 9. porta IEEE 1394 (4 pinos)
- 10. conector de microfone
- 11. conector de fone de ouvido
- 12. luz de status da bateria
- 13. luz de alimentação
- 14. slot do leitor de cartão 8 em 1
- 15. botão de ejeção da unidade óptica
- 16. unidade ótica
- 17. slot do leitor cartão inteligente
- 18. slot de ExpressCard

## M6600 — Vista frontal e traseira

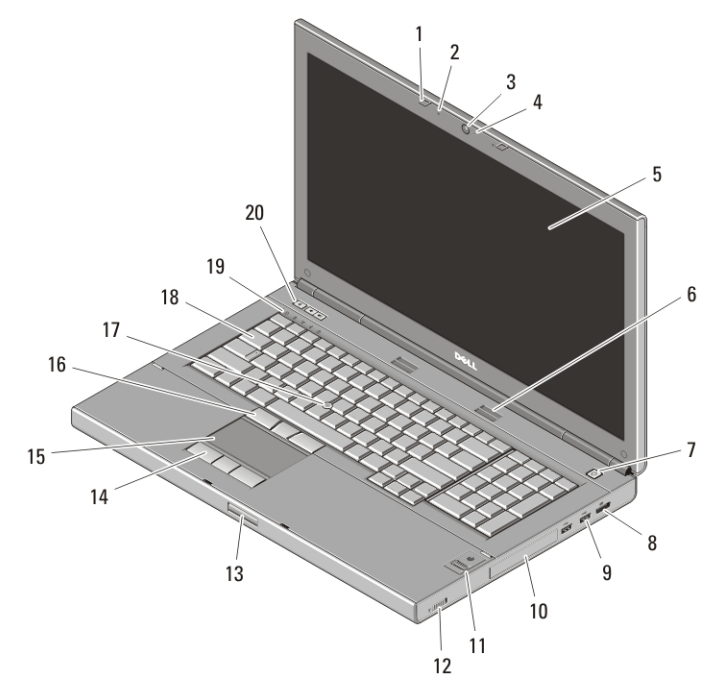

#### Figura 3. Vista frontal

- 1. travas da tela (2)
- 2. microfones (2)
- 3. câmera
- 4. LED da câmera
- 5. tela
- 6. alto-falantes (2)
- 7. botão liga/desliga
- 8. conector DisplayPort
- 9. conectores USB 3.0 (2)
- 10. disco rígido
- 11. leitor de impressão digital (opcional)
- 12. comutador de rede sem fio
- 13. botão de liberação da trava da tela
- 14. botões do touchpad (3)
- 15. touchpad
- 16. botões do track stick (3)
- 17. track stick
- 18. teclado
- 19. luzes de status do dispositivo
- 20. botões de controle de volume

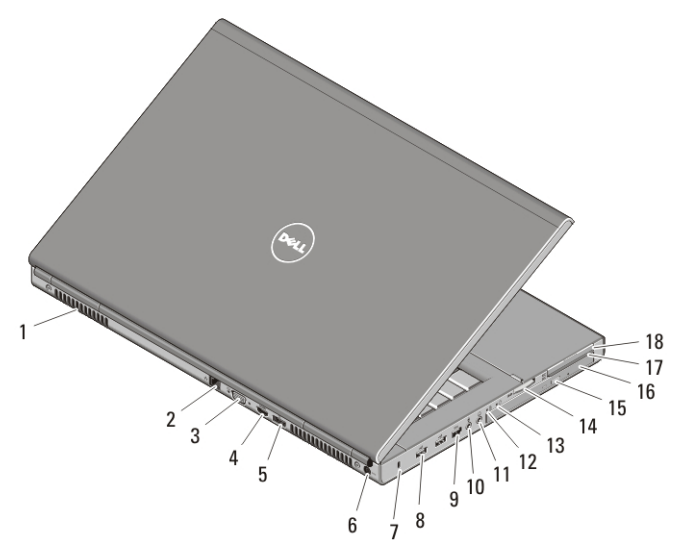

#### Figura 4. Vista traseira

- 1. aberturas de ventilação
- 2. conector de rede
- 3. conector VGA
- 4. conector HDMI
- 5. conector eSATA/USB 2.0
- 6. conector de alimentação
- 7. encaixe do cabo de segurança
- 8. conectores USB 2.0 (2)
- 9. porta IEEE 1394 (6 pinos, energizada)
- 10. conector de microfone
- 11. conector de fone de ouvido
- 12. luz de status da bateria
- 13. luz de alimentação
- 14. slot do leitor de cartão 8 em 1
- 15. botão de ejeção da unidade óptica
- 16. unidade ótica
- 17. slot do leitor cartão inteligente
- 18. slot de ExpressCard

## Configuração rápida

ATENÇÃO: Antes de começar qualquer procedimento descrito nesta seção, leia as informações de segurança fornecidas com o computador. Para obter informações adicionais sobre as práticas recomendadas, consulte o site www.dell.com/ regulatory\_compliance.

ATENÇÃO: O adaptador CA funciona com tomadas elétricas do mundo todo. No entanto, os conectores de alimentação e as réguas de energia variam de acordo com o país. O uso de um cabo incompatível ou a conexão incorreta do cabo à régua de energia ou à tomada elétrica pode causar incêndio ou dano ao equipamento.

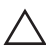

 $\triangle$  CUIDADO: Ao desconectar do computador o cabo do adaptador CA, segure-o pelo conector, e não pelo fio, e puxe-o com firmeza, mas com cuidado, para não danificá-lo. Quando você enrolar o cabo do adaptador CA, certifique-se de seguir o ângulo do conector no adaptador CA para evitar danificar o cabo.

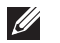

NOTA: Alguns dispositivos podem não estar incluídos, se você não tiver feito o pedido dos mesmos.

1. Conecte o adaptador CA ao respectivo conector no computador e à tomada elétrica.

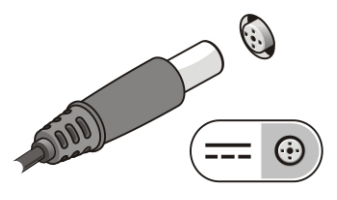

#### Figura 5. Adaptador CA

2. Conecte o cabo de rede (opcional).

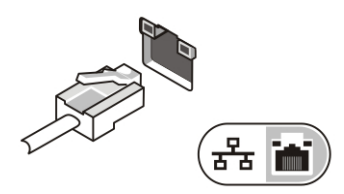

#### Figura 6. Conector de rede

3. Conecte os dispositivos USB, como mouse e teclado (opcional).

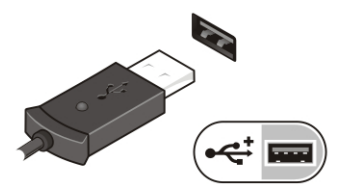

#### Figura 7. Conector USB

4. Conecte dispositivos IEEE 1394, como um disco rígido 1394 (opcional).

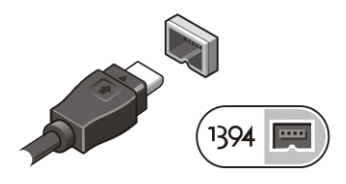

Figura 8. Conector 1394 no M4600

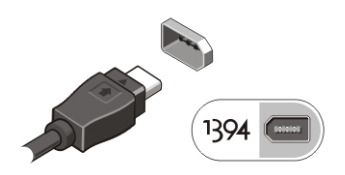

#### Figura 9. Conector 1394 no M6600

5. Abra a tela do computador e pressione o botão liga/desliga para ligar o computador.

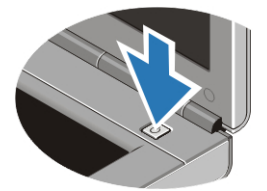

#### Figura 10. Botão liga/desliga

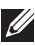

**NOTA:** É recomendável que você ligue e desligue o computador pelo menos uma vez antes de instalar qualquer placa ou de conectar o computador a um dispositivo de acoplamento ou a outro dispositivo externo, por exemplo, uma impressora.

## Especificações

NOTA: As ofertas podem variar de acordo com a região. As especificações a seguir  $\mathscr{M}$ fornecidas com o computador são apenas aquelas exigidas por lei. Para obter mais informações sobre a configuração do seu computador, clique em **Iniciar**  $\rightarrow$  Ajuda e suporte e selecione a opção para ver as informações sobre o computador.

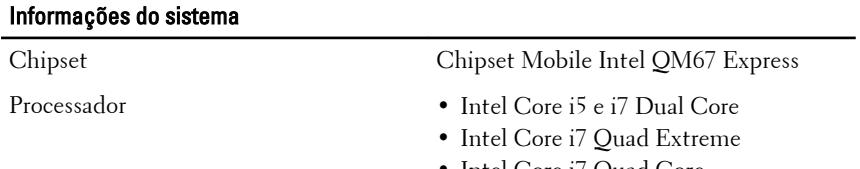

• Intel Core i7 Quad Core

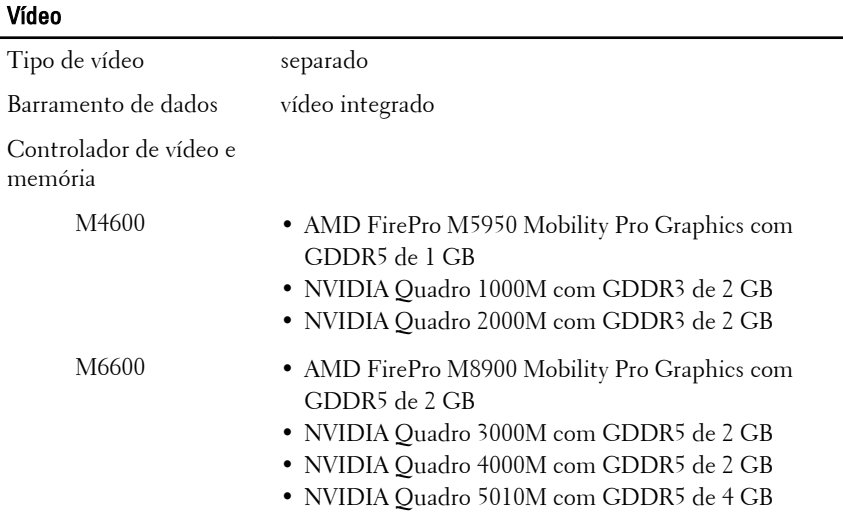

### Memória

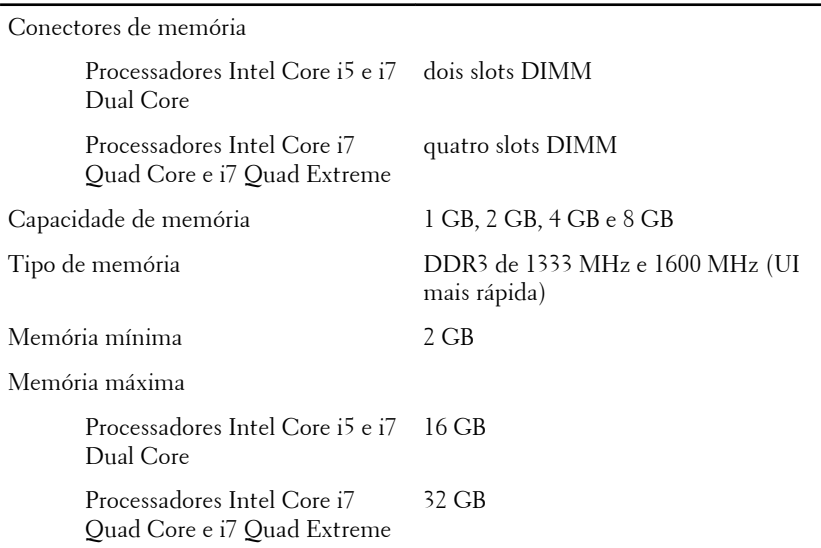

## **Bateria**

Tipo íon de lítio

Dimensões: (6 células / 9 células / 9 células de longa duração):

#### Bateria

 $\mathscr{U}$ 

NOTA: A Dell Precision M6600 Mobile Workstation oferece suporte apenas à bateria de 9 células.

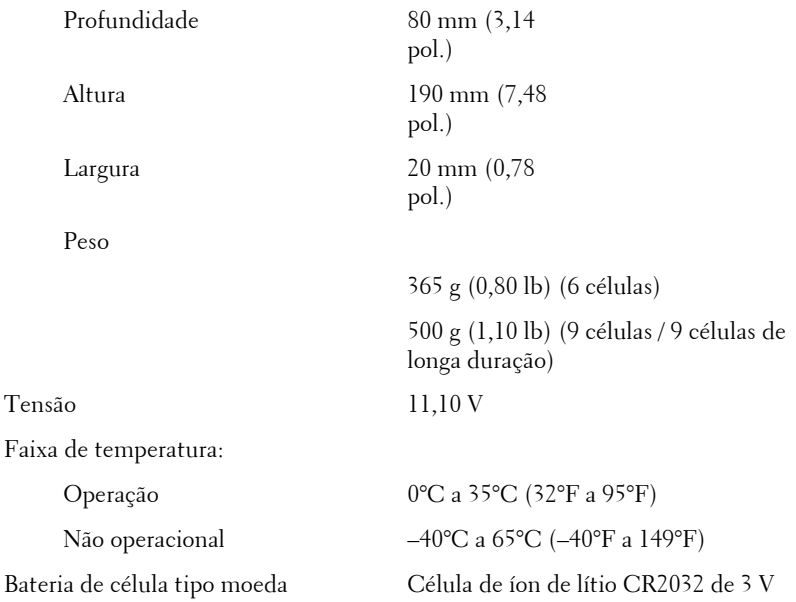

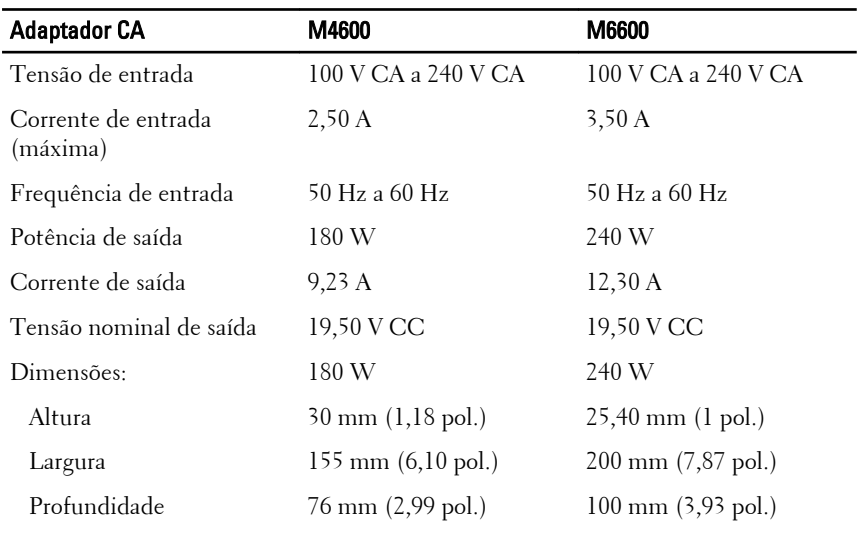

Faixa de temperatura:

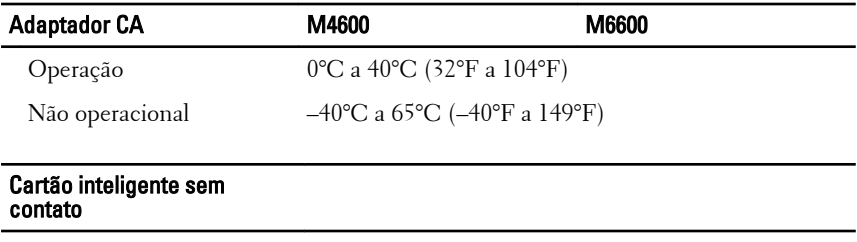

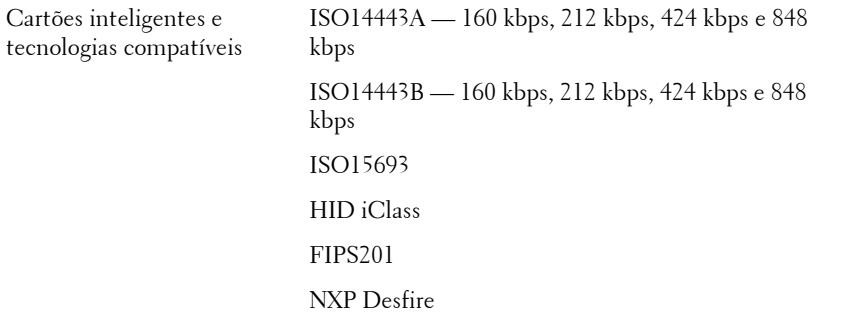

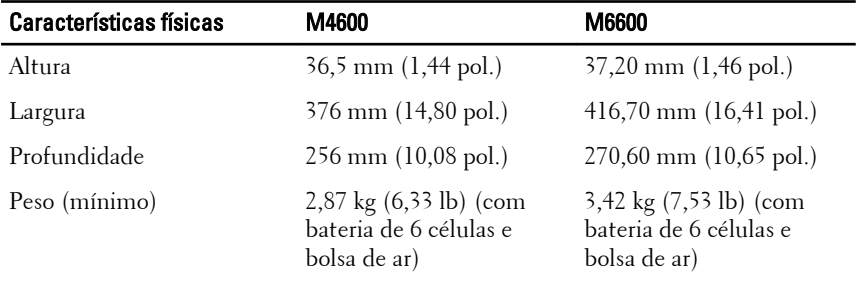

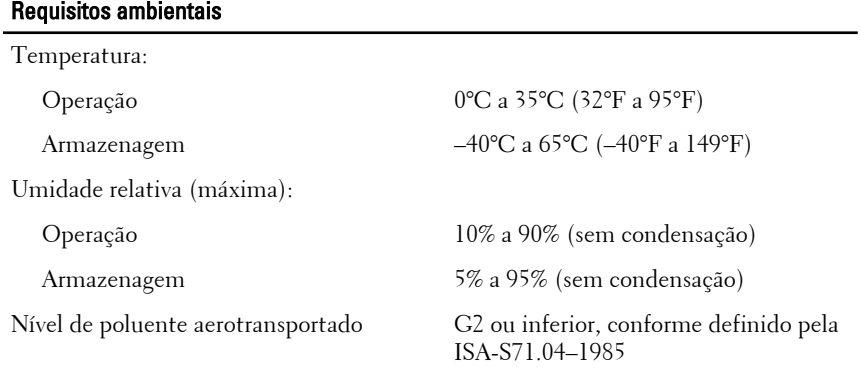

Altitude (máxima)

9

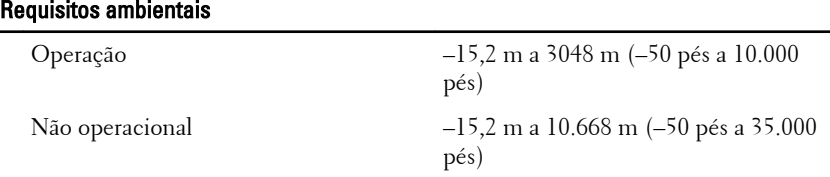

## Como encontrar mais informações e recursos

Consulte os documentos sobre segurança e normalização que foram fornecidos com seu computador e também o site de conformidade normativa em **www.dell.com/regulatory\_compliance** para obter mais informações sobre:

- Práticas de segurança recomendadas
- Certificação de normalização
- Ergonomia

Consulte **www.dell.com** para obter informações adicionais sobre:

- Garantia
- Termos e condições (somente para os EUA.)
- Contrato de licença do usuário final

**As informações nesta publicação estão sujeitas a alteração sem aviso prévio. © 2010 Dell Inc. Todos os direitos reservados.**

É terminantemente proibida qualquer forma de reprodução destes materiais sem a permissão por escrito da Dell Inc.

Marcas comerciais usadas neste texto: Dell™, o logotipo DELL, Dell Precision™, Precision ON™, ExpressCharge™, Latitude™, Latitude ON™, OptiPlex™, Vostro™ e Wi-Fi Catcher™ são marcas comerciais da Dell Inc. Intel®, Pentium®, Xeon®, Core™, Atom™, Centrino® e Celeron® são marcas registradas ou marcas comerciais da Intel Corporation nos Estados Unidos e em outros países. AMD® é uma marca registrada e AMD Opteron™, AMD Phenom™, AMD Sempron™, AMD Athlon™, ATI Radeon™ e ATI FirePro™ são marcas comerciais da Advanced Micro Devices, Inc. Microsoft®, Windows®, MS-DOS®, Windows Vista®, o botão Iniciar do Windows Vista e Office Outlook® são marcas comerciais ou marcas registradas da Microsoft Corporation nos Estados Unidos e/ou em outros países. Blu-ray Disc™ é uma marca comercial de propriedade da Blu-ray Disc Association (BDA) e licenciada para uso em discos e players. A identidade gráfica Bluetooth® é uma marca registrada de propriedade da Bluetooth® SIG, Inc. e qualquer uso de tal marca pela Dell Inc. se dá sob licença. Wi-Fi® é uma marca registrada da Wireless Ethernet Compatibility Alliance, Inc.

Outras marcas e nomes comerciais podem ser usados neste documento como referência às entidades proprietárias dessas marcas e nomes ou a seus produtos. A Dell Inc. declara que não tem qualquer interesse de propriedade sobre marcas e nomes comerciais que não sejam os seus próprios.